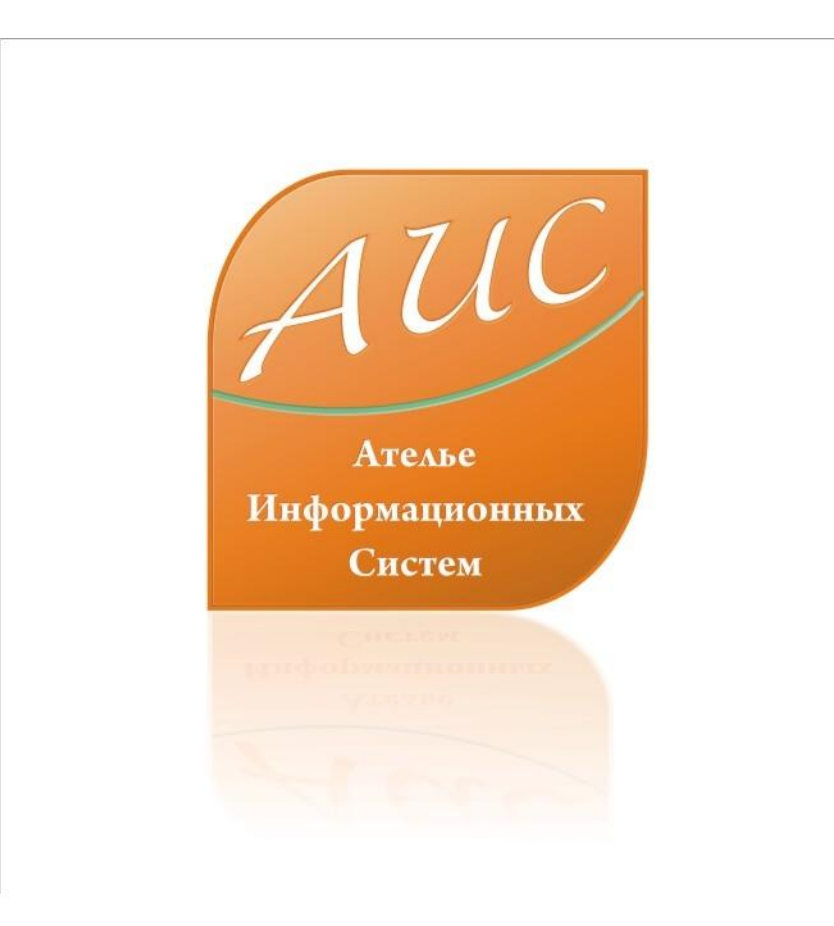

# АИС Аптекарь 8.1

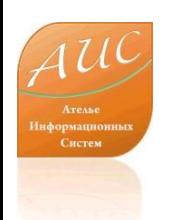

#### Ателье Информационных Систем

• Специализация - разработка систем автоматизации аптек и аптечных сетей.

• Опыт работы на рынке автоматизации аптек более 12 лет.

• Основной продукт – система автоматизации аптек «АИС Аптекарь».

# Отличия АИС Аптекарь 8.1

• Стоимость лицензии АИС Аптекарь значительно ниже стоимости лицензии 1С;

(Стоимость базовой лицензии АИС Аптекарь до 4х раз меньше стоимости базовой лицензии 1С)

• Стоимость программной поддержки АИС Аптекарь значительно ниже стоимости поддержки 1С;

(Техническая поддержка АИС аптекарь может быть дешевле технической поддержки 1С более чем в 50 раз)

• Рынок труда специалистов 1С значительно уже чем рынок труда специалистов способных обслуживать АИС Аптекарь 8.1;

(Сопровождение и разработку для АИС аптекарь 8.1 может осуществлять специалист имеющий опыт разработки на Delphi, C sharp, .Net, .VB и аналогичных платформах – это упрощает поиск квалифицированного персонала)

• Стоимость оплаты труда программиста 1С 7-8 превосходит стоимость оплаты труда программиста на Delphi, C sharp, .Net;

(При прочих равных условиях разница в оплате может достигать 30%)

• Ресурсоемкость 1С значительно превышает системные требования АИС Аптекарь.

(АИС аптекарь может работать на рабочей станции с 486 процессором, 16 Мб оперативной памяти, монохромным монитором 9 дюймов)

# Преимущества АИС Аптекарь 8.1

- Сокращение затрат на лицензирование;
- Сокращение затрат на владение продуктом – ежемесячную поддержку;
- Сокращение затрат на оплату труда персонала поддерживающего и развивающего продукт внутри компании;
- Сокращение затрат на обучение и поддержание квалификации технического персонала;
- Сокращение затрат на модернизацию технического парка.

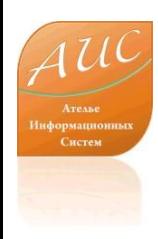

#### **ЗАКАЗ ТОВАРА В АИС АПТЕКАРЬ 8.1**

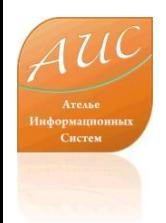

# О чем эта презентация?

В этой презентации мы продолжим рассматривать процедуру заказ товара в АИС Аптекарь 8.1. Ранее, в презентации «Дефектура» мы уже рассмотрели процесс формирования товарных требований посредством автоматической дефектруы. В настоящем кейсе мы рассмотрим каким образом АИС Аптекарь 8.1 обеспечивает максимальное удобство при автоматическом формировании заказа товара и его размещении у поставщиков.

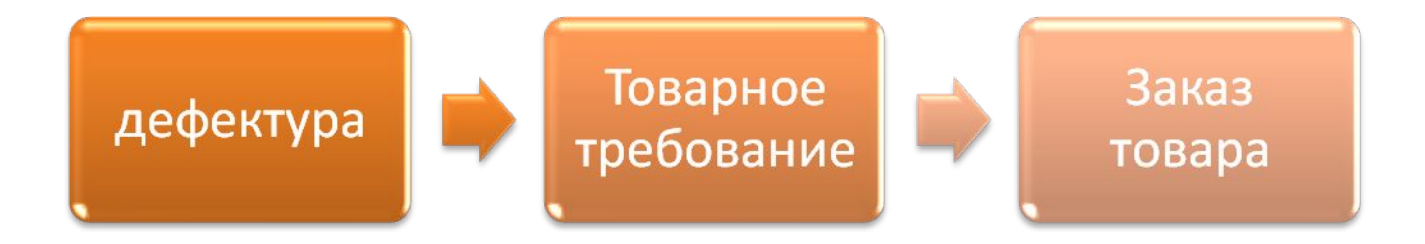

#### Как с помощью АИС Аптекарь 8.1 построить эффективную политику работы с поставщиками?

АИС Аптекарь 8.1 позволяет построить эффективную работу с различными группами поставщиков. Распределение заказа между поставщиками происходит в соответствии с настраиваемыми правилами. В ходе распределения заказа учитывается:

- •товарные требования по отдельным складам или отдельным аптекам;
- •минимальная цена на заказываемую продукцию;
- •наличие товара на складе поставщика;
- •степень Вашего доверия к поставщику;
- •наличие преференций или ограничений в работе с поставщиком;
- •объем ежемесячной обязательной закупки у конкретного поставщика;
- •дефектура поставщиков;
- •% колебания закупочной цены.

#### С чего мы начинаем подготовку к заказу товара?

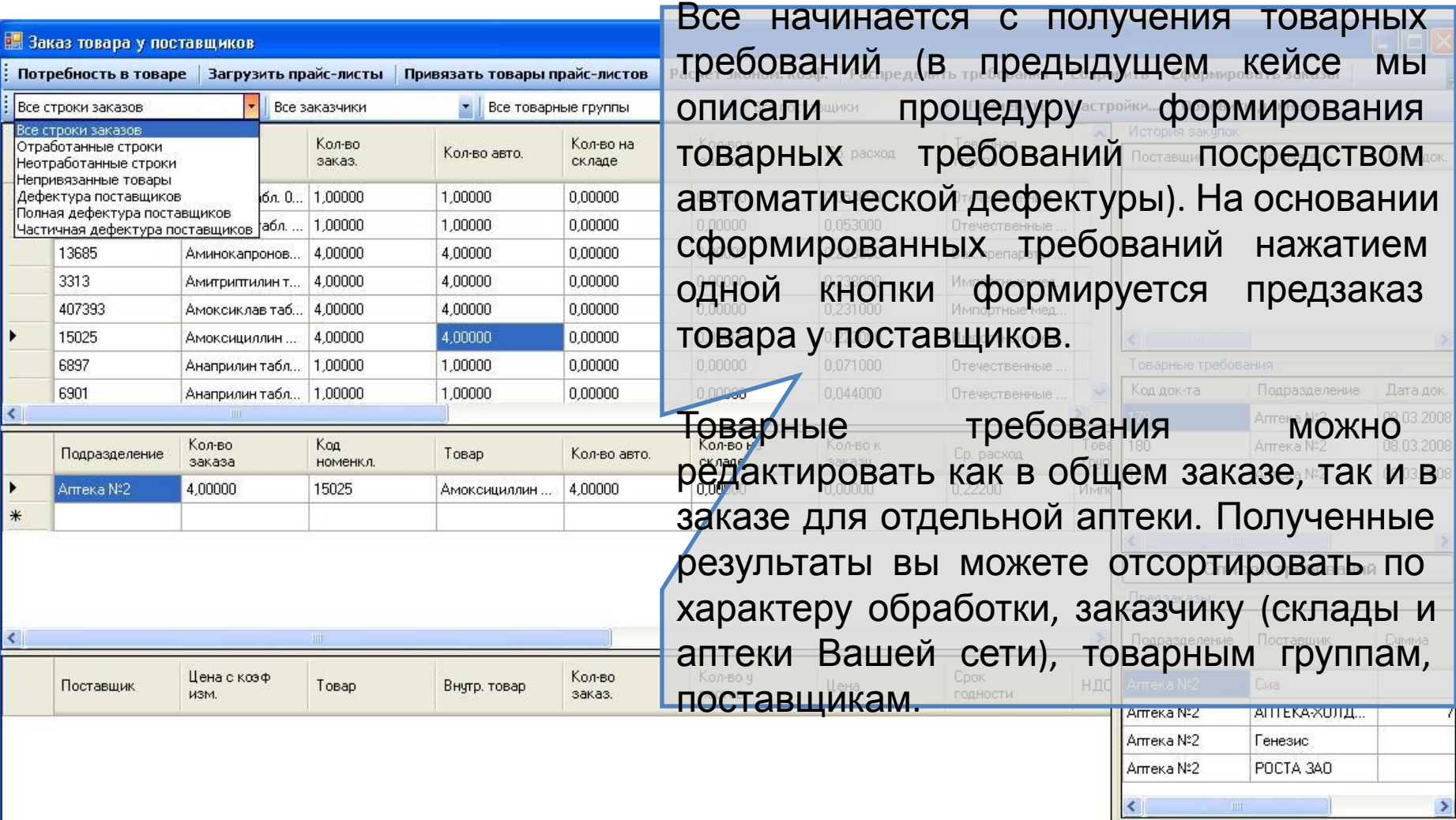

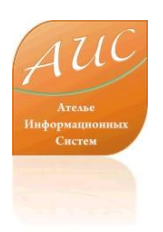

## Возможности настройки

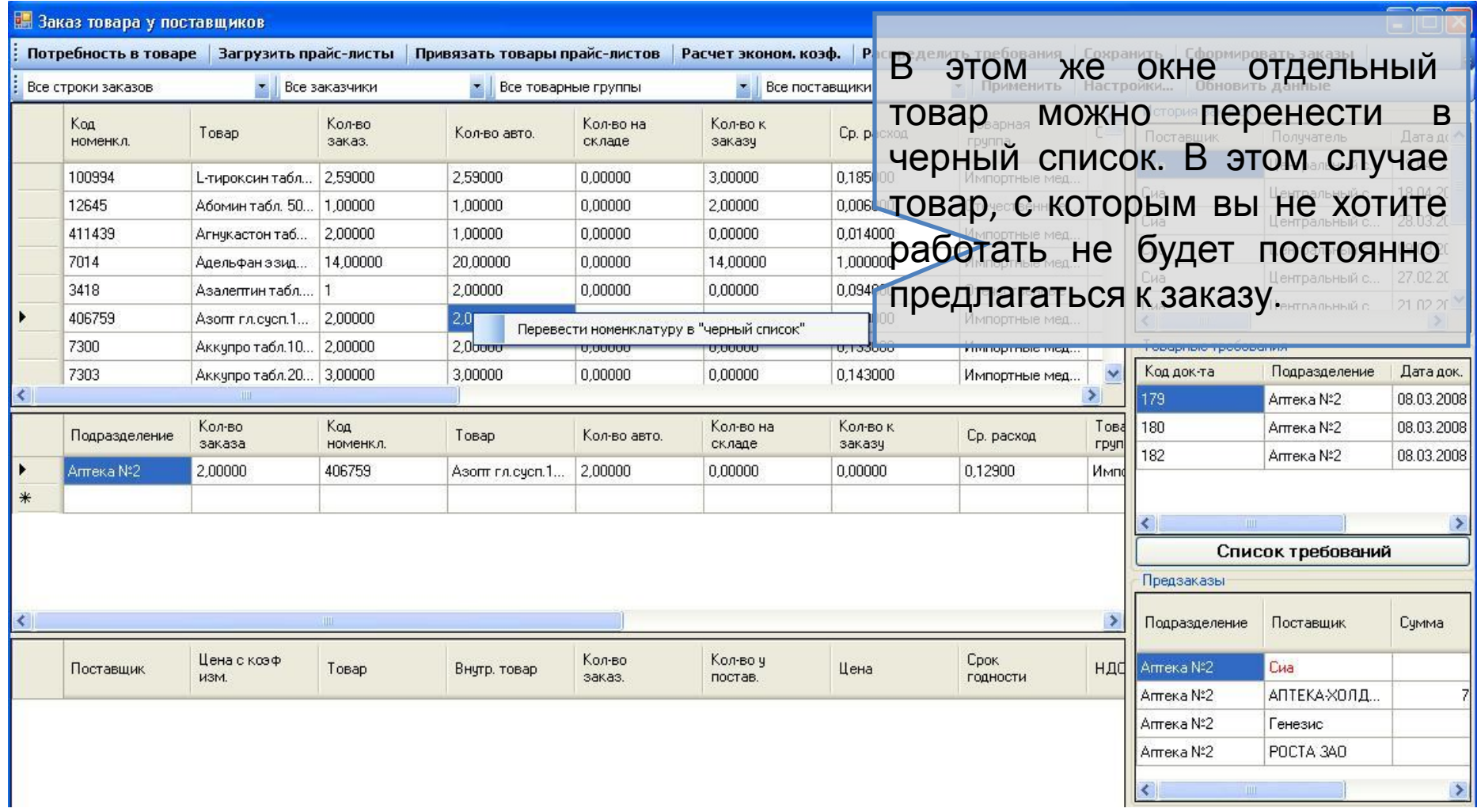

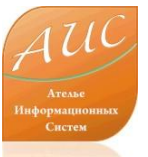

#### Как автоматически отслеживать изменения в прайслистах поставщиков и выбирать оптимальные цены?

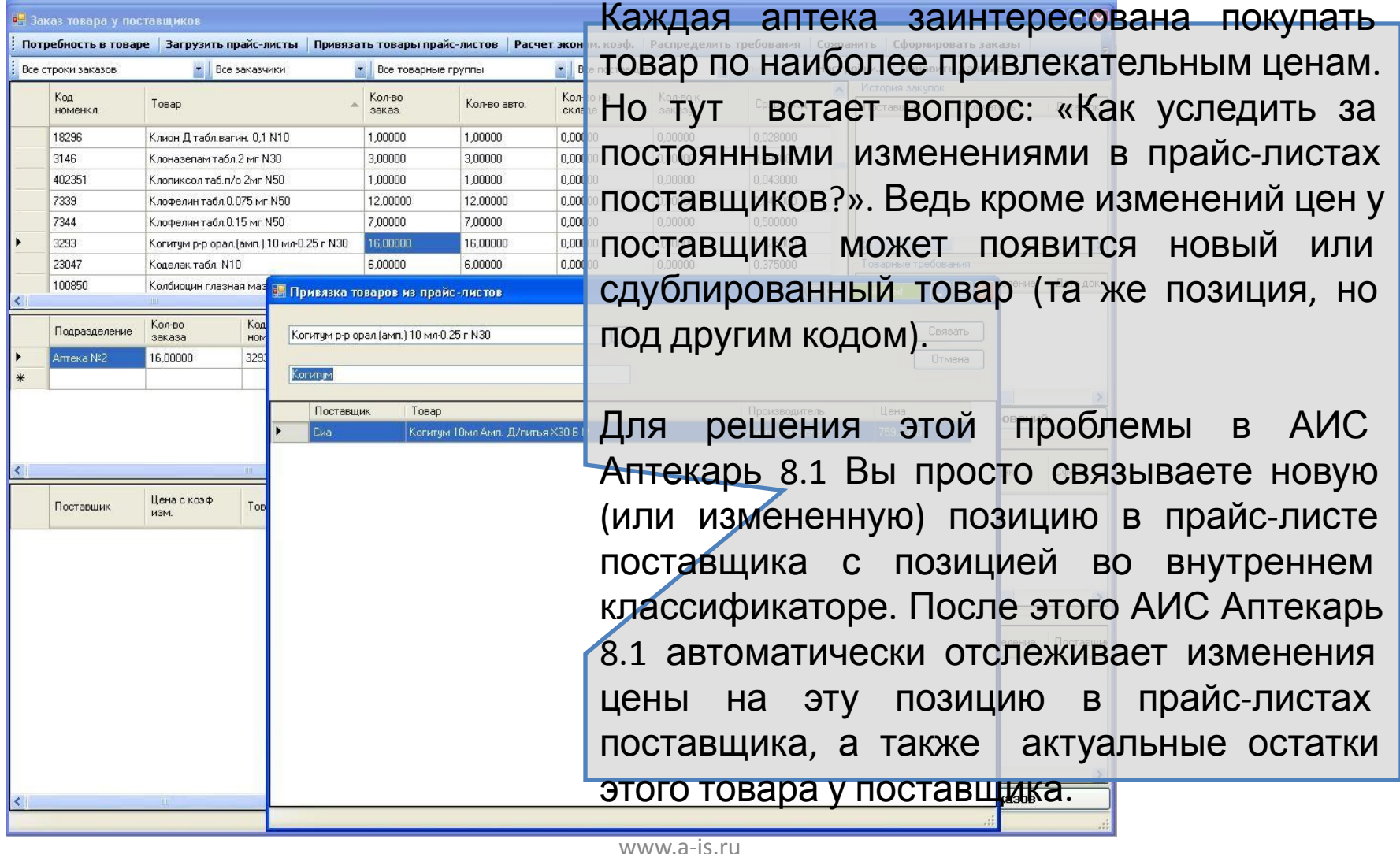

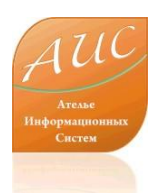

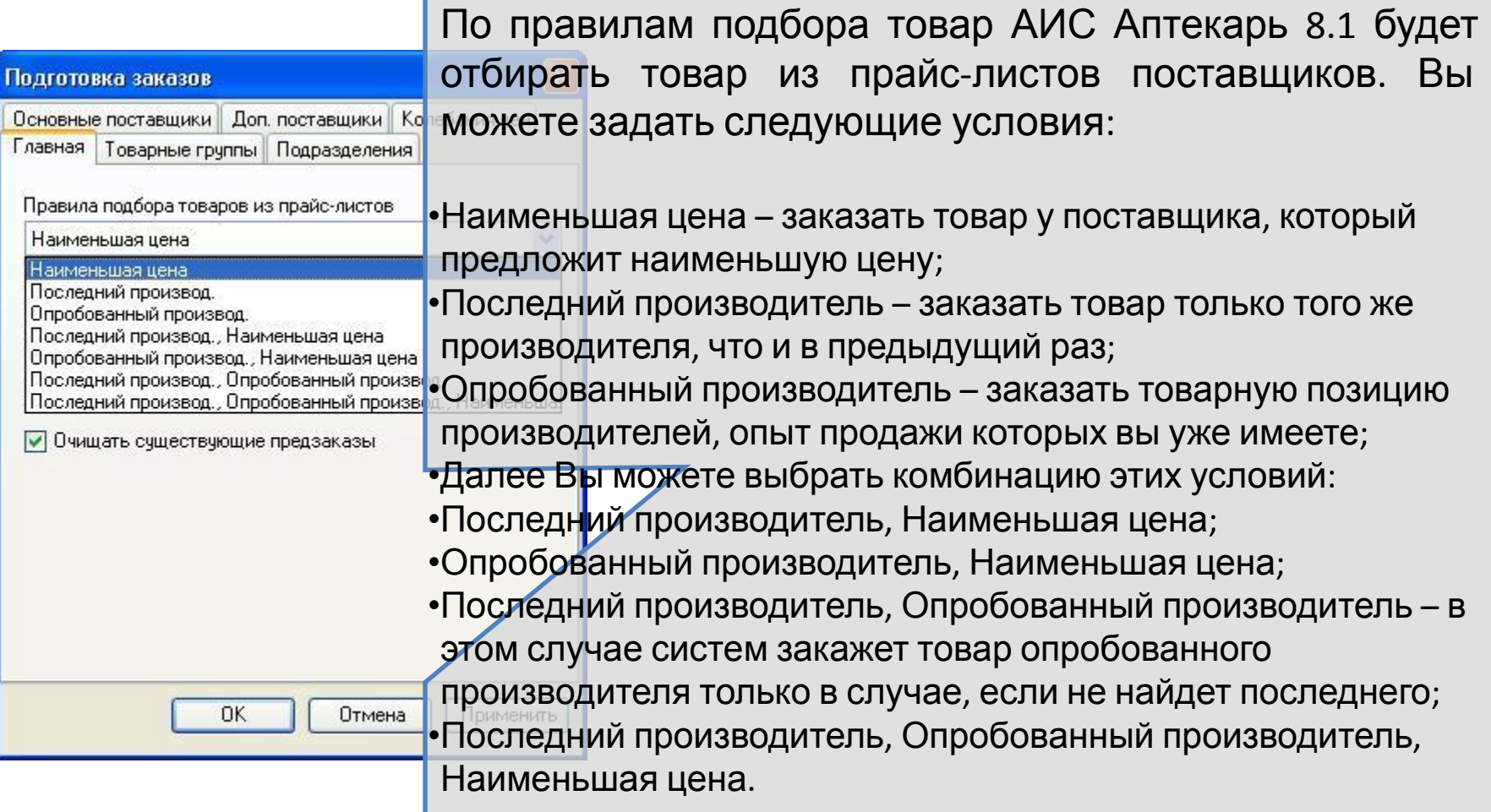

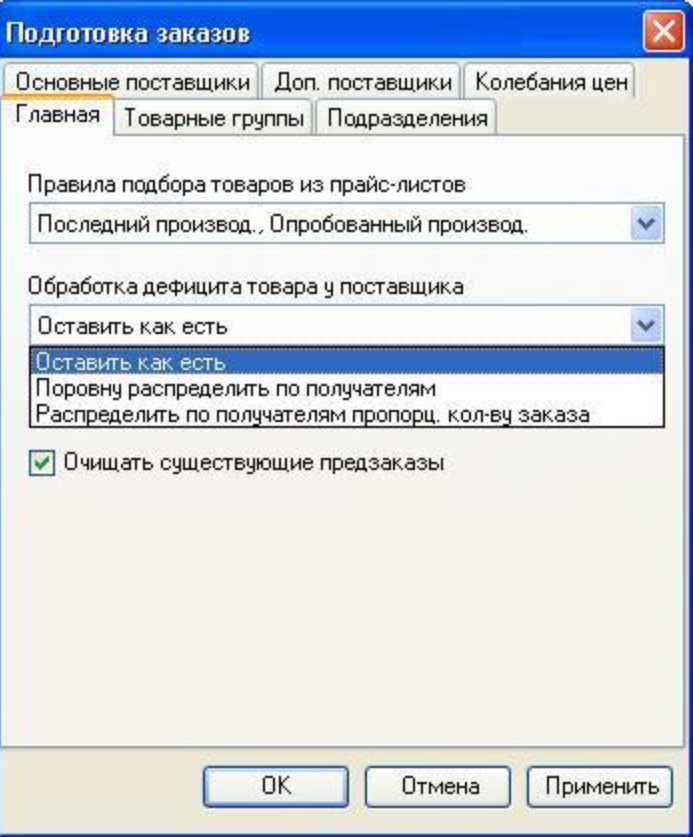

Вторая опция назначает системе правила обработки дефицита товара у поставщика. В этой настройке Вы указываете системе как ей поступать, если у поставщика не хватает интересующего Вас товара для всех Ваших подразделений.

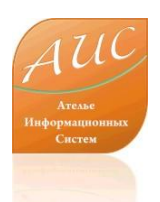

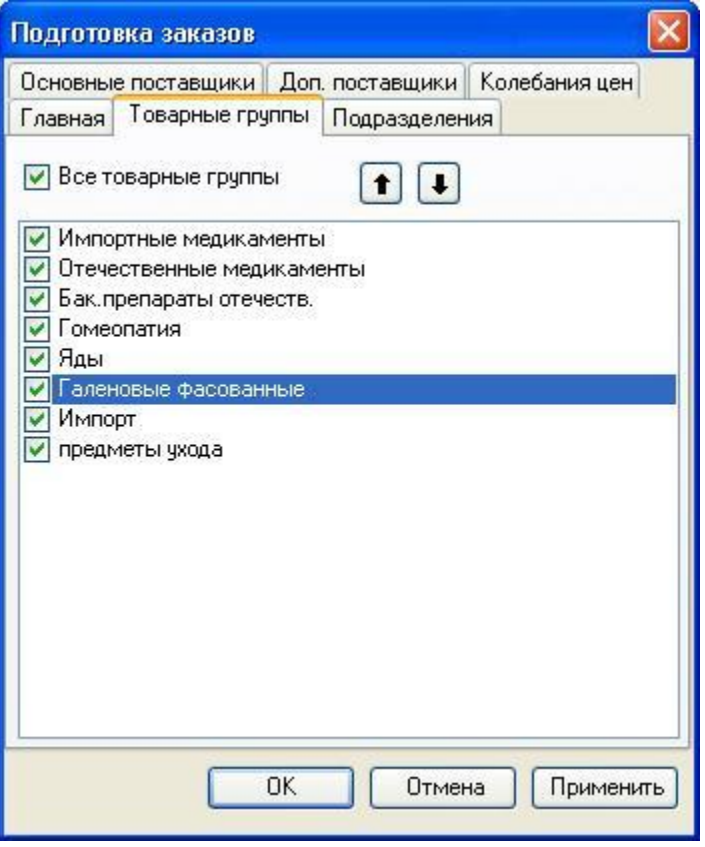

На вкладке «Товарные группы» Вы можете выделить товарные группы, для которых хотите сформировать заказ. Это может быть одна, несколько или все товарные группы.

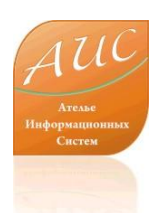

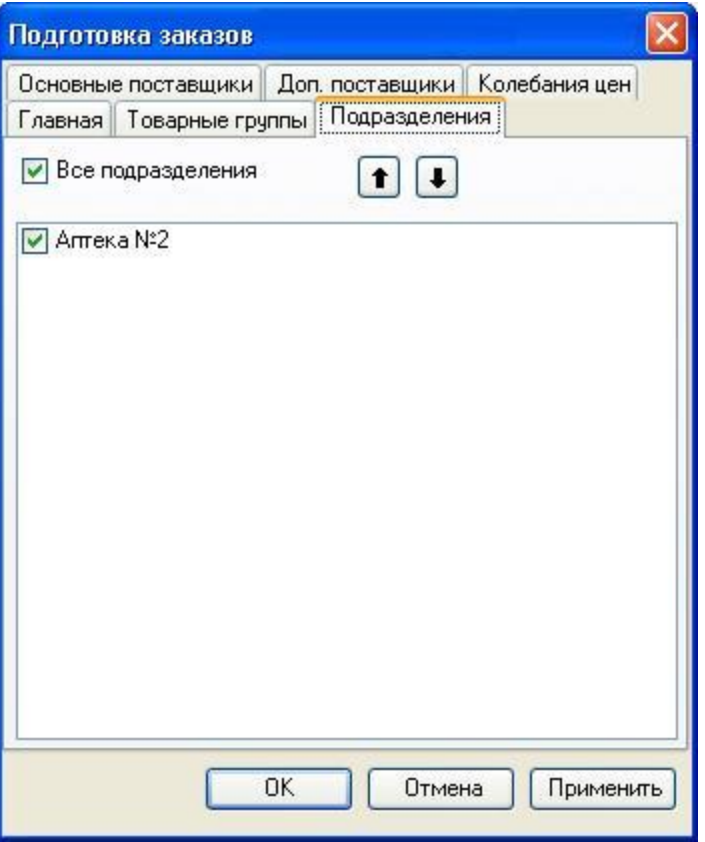

На вкладке «Подразделения» Вы можете выбрать склады или аптеки, для которых хотите сформировать заказ. Это может быть одно, несколько или все товарные подразделения.

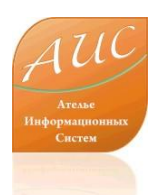

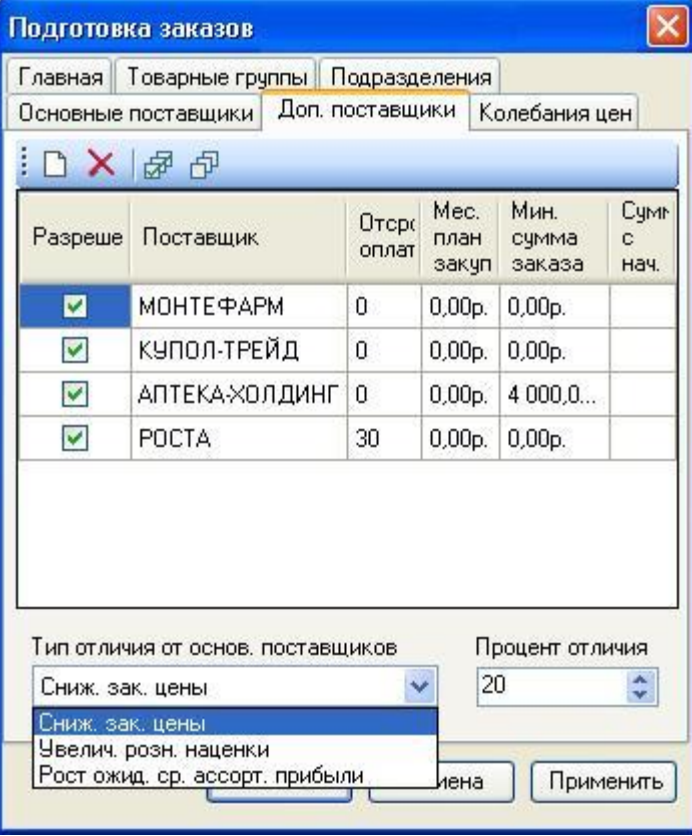

Ключевой настройкой для Дополнительного поставщика является правило перехода от Основного поставщика к Дополнительному. Другими словами, Вы указываете системе в каком случае она может разместить заказ у Дополнительного поставщика. Это условие задается в опции «Тип отличия от основного поставщика». Относительное значение условия задается в опции «Процент отличия».

#### Как эффективно обеспечить заказ товара в условиях колебания цен?

- Достаточно часто бывает, что конкретная товарная позиция пропадает у большинства поставщиков и остается только у одного. Это может быть связано с перерегистрацией товара или обусловлено другими причинами. Как правило, поставщик (на остатках которого товар еще остался или появился первым) стремится воспользоваться ситуацией и начинает поднимать цены на 20%-50%.
- Ручной контроль таких ситуаций весьма затруднен, ведь для того, чтобы сравнить цены необходимо видеть всю историю закупок, видеть всю внутреннюю ситуацию, видеть рост в процентном отношении (для одной товарной позиции скачок цены на 100 рублей может быть скачком на 5%, а для другой может и 30%).
- АИС Аптекарь 8.1 умеет автоматически выявлять и реагировать на такие колебания. Реакцией на рост цены является снижение объема заказа (вместо заказа на две недели мы заказываем товар на одну неделю или на два дня) или временный отказ от заказа. Для того, чтобы АИС Аптекарь 8.1 начал автоматически контролировать колебания цен Вам необходимо сформулировать правила, согласно которым система будет действовать. Правила формулируются на вкладке «Колебания цен». Вы можете сформулировать одно или несколько правил.

#### **ис (ак эффективно обеспечить заказ** товара в условиях колебания цен?

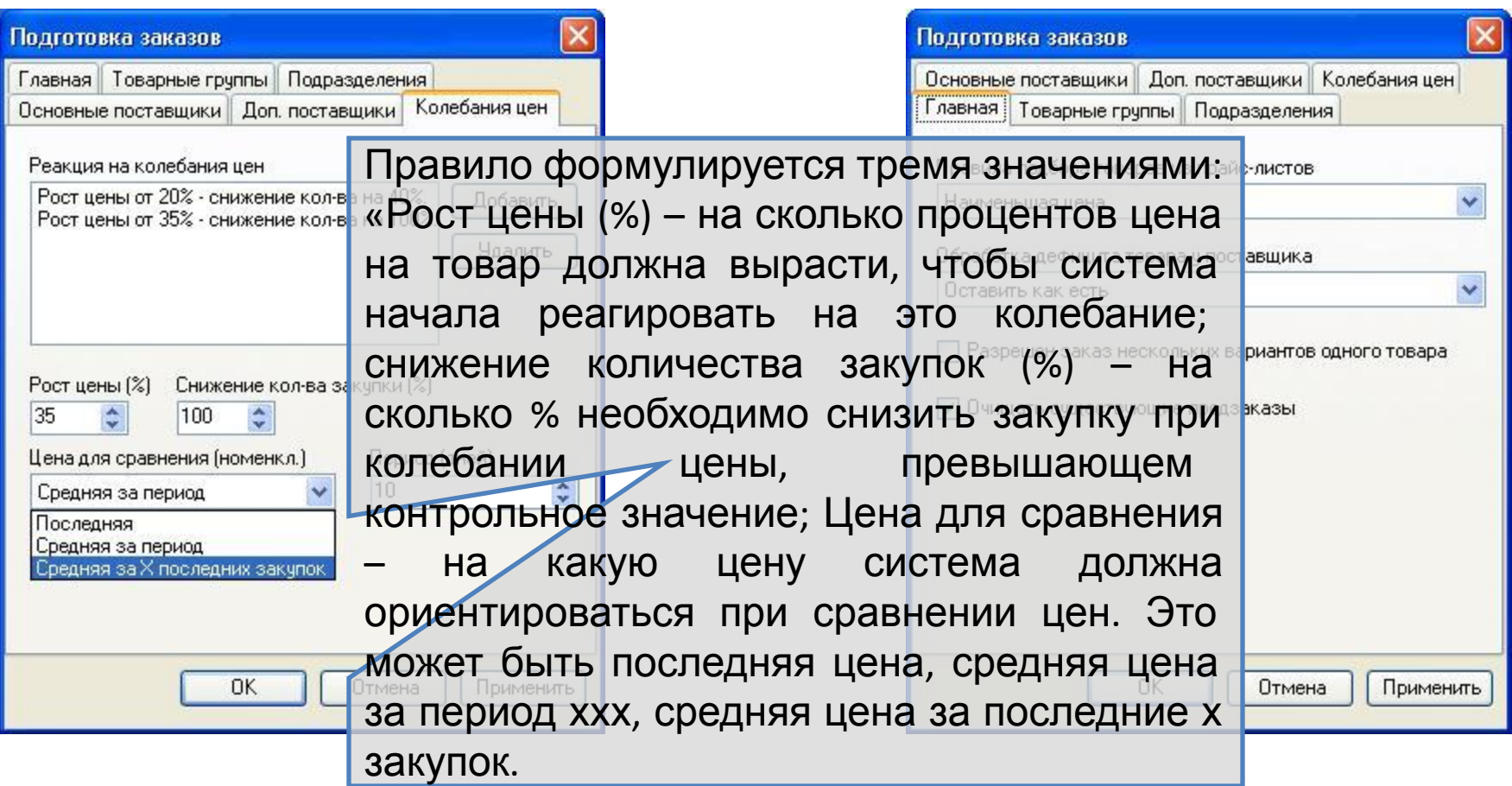

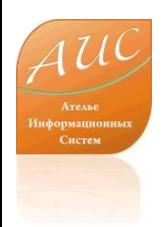

После выполнения всех необходимых настроек Вы можете непосредственно перейти к процедуре заказ товара. Необходимо заметить, что выполненные Вами настройки позволят сэкономить значительное количество времени за счет автоматизации рутинных расчетов. При этом, время, затраченное Вами на внесение (изменение) настроек, не превысит 5-10 минут.

Процедура заказа в АИС Аптекарь построена в 5 этапов:

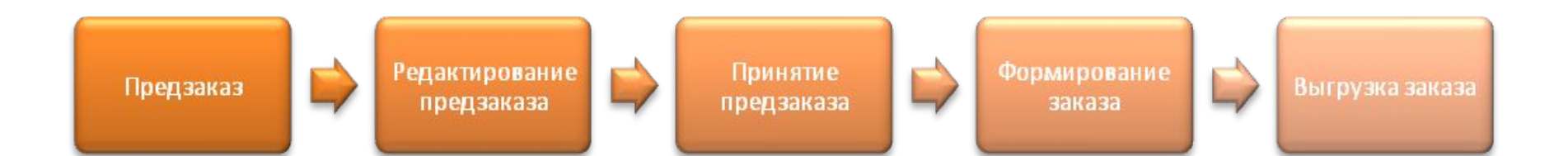

![](_page_18_Picture_0.jpeg)

![](_page_18_Picture_259.jpeg)

![](_page_19_Picture_0.jpeg)

![](_page_19_Picture_224.jpeg)

![](_page_20_Picture_0.jpeg)

![](_page_20_Picture_47.jpeg)

![](_page_21_Picture_0.jpeg)

![](_page_21_Picture_75.jpeg)

![](_page_22_Picture_0.jpeg)

#### Выгрузка заказа товаров

![](_page_22_Picture_133.jpeg)

![](_page_23_Picture_0.jpeg)

 $B \wedge d$ 

#### Отчет о заказанном товаре

 $\Box$ ok

#### В Ожидаемые поступления

![](_page_23_Picture_90.jpeg)

![](_page_24_Picture_0.jpeg)

# Формирование приходных документов

![](_page_24_Picture_54.jpeg)

![](_page_25_Picture_0.jpeg)

#### Ателье Информационных Систем

Россия г. Москва ул. Шоссейная, д. 19, к. 3, офис 278, тел. +7 (495) 649-65-75. факс +7 (495) 649-65-75. e-mail: info@a-is.ru сайт: www.a-is.ru